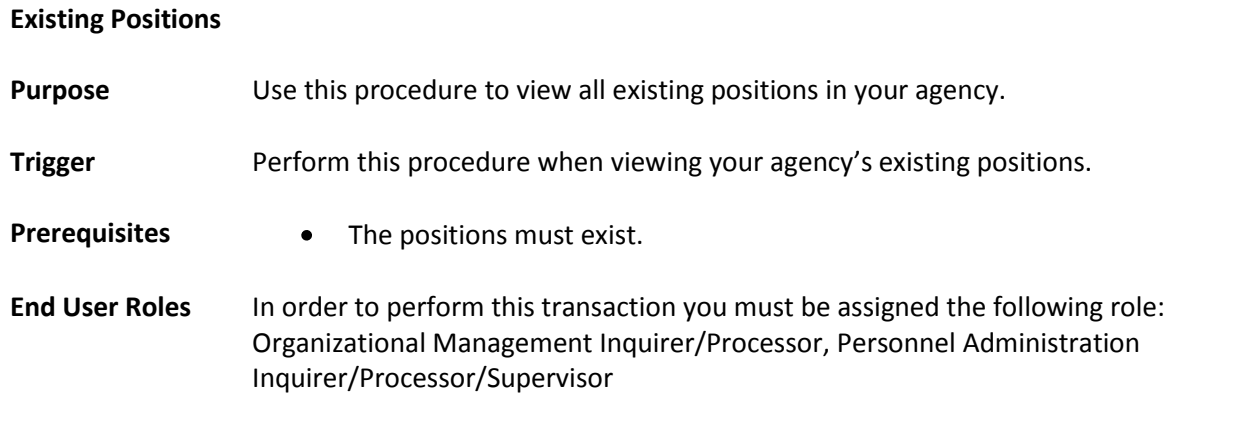

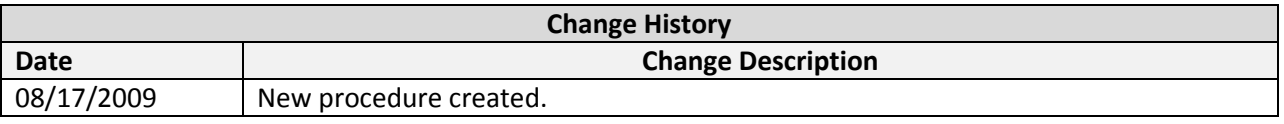

# **Transaction Code S\_AHR\_61016502**

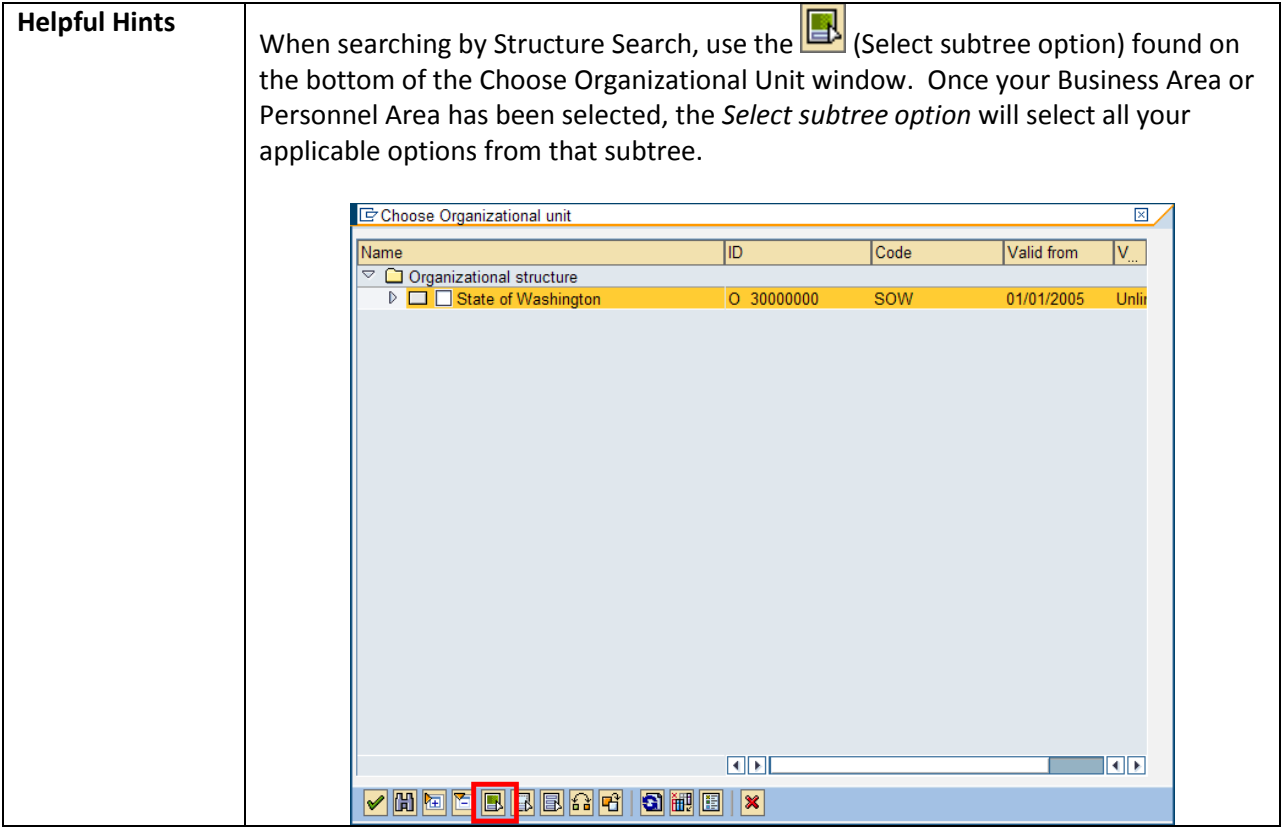

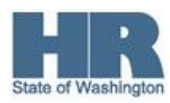

## **Procedure**

1. Start the transaction using the transaction code **S\_AHR\_61016502**.

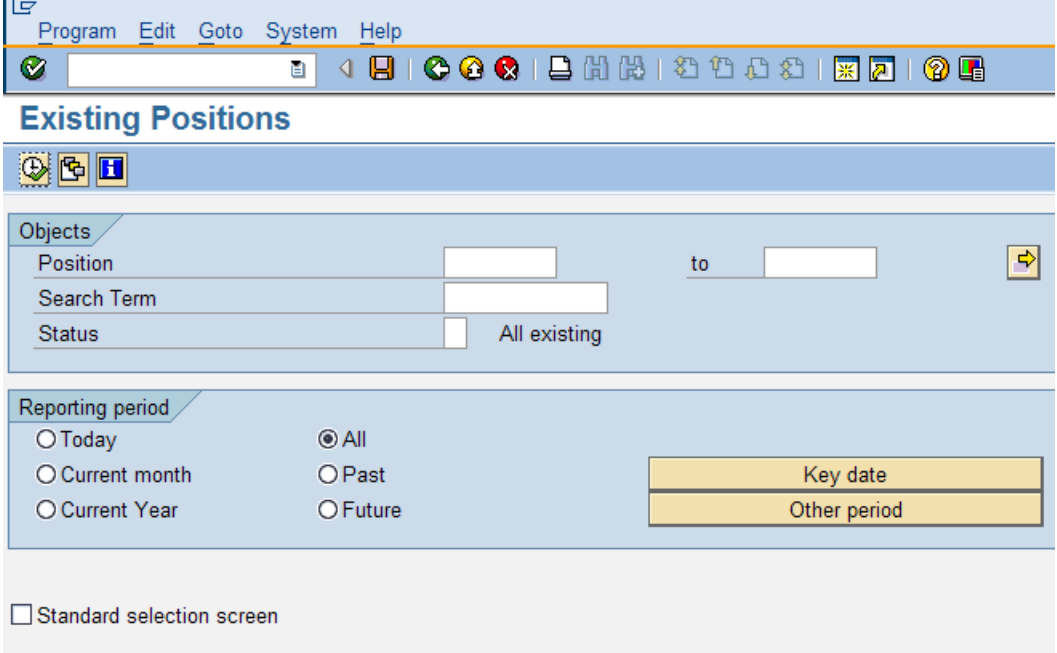

2. In the Objects section, complete the following fields:

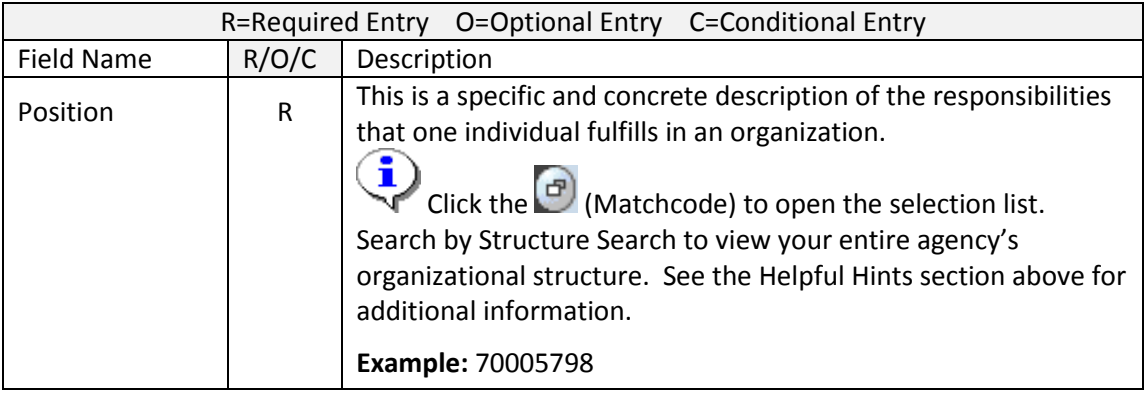

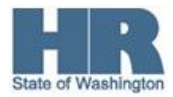

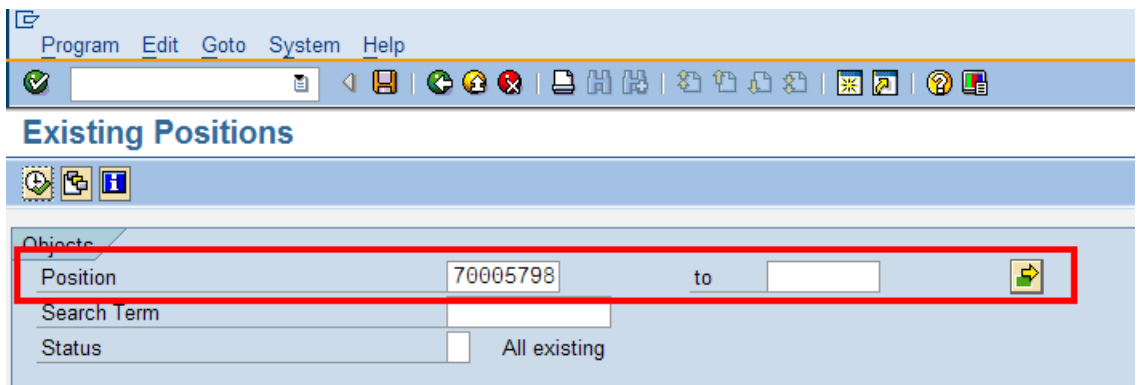

3. In the Reporting period area, complete the following fields:

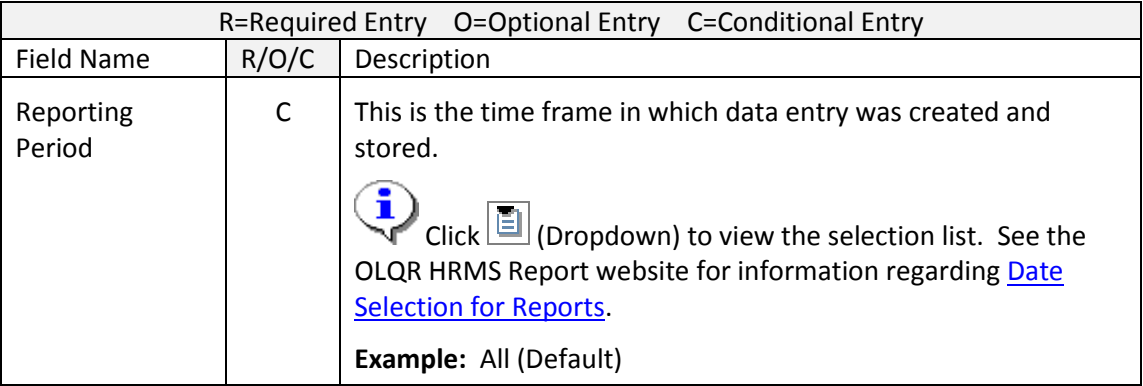

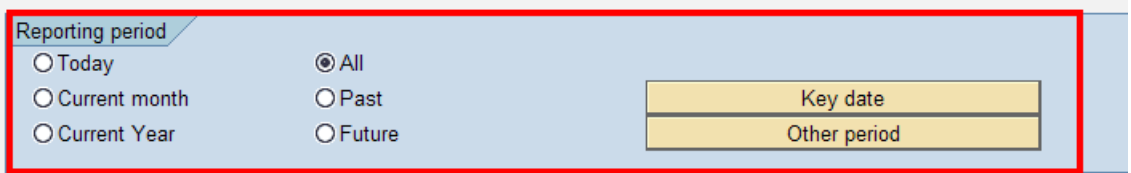

Standard selection screen

4. Click (Execute) to execute a process or action.

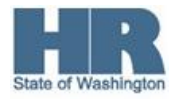

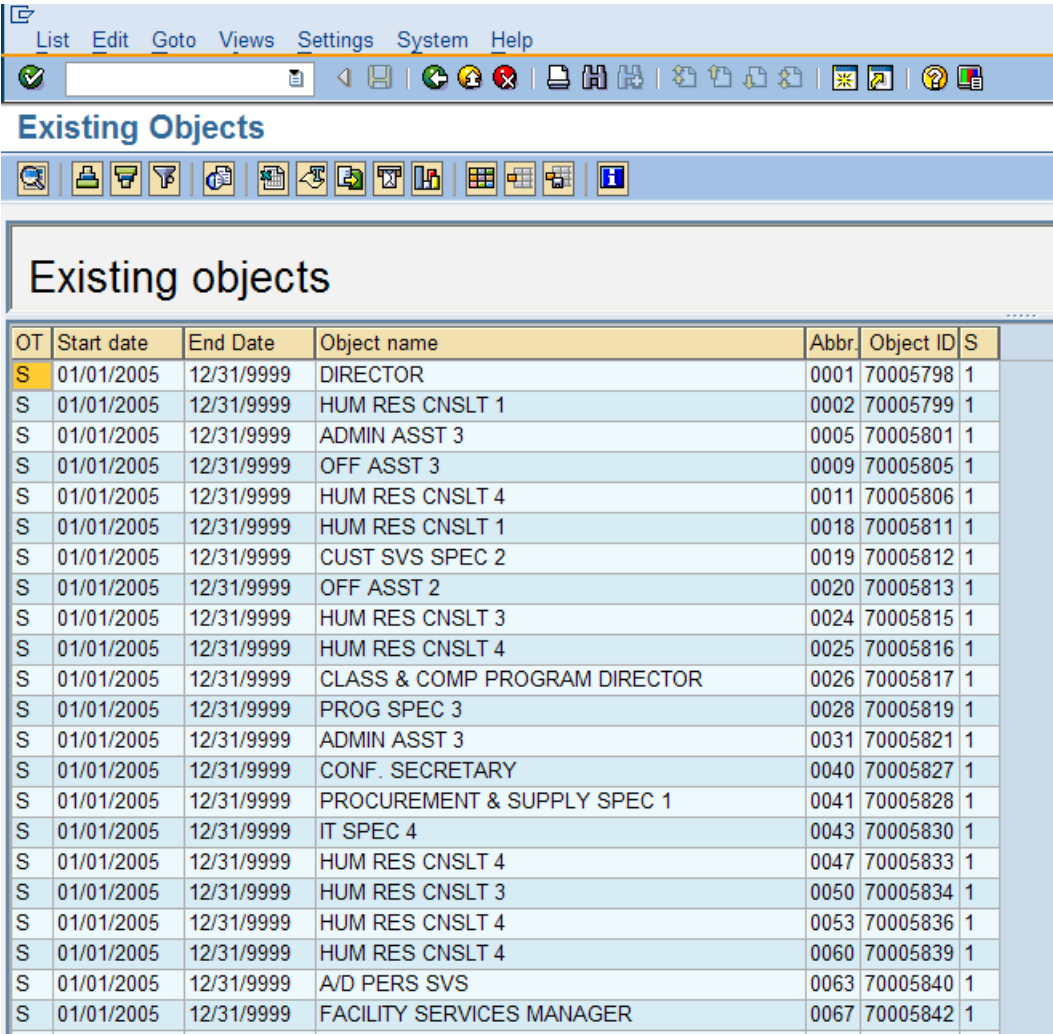

The above screenshot displays the Object Type (OT), Start date, End Date, Object name, Abbr., Object ID, and Status (S).

5. You have completed this transaction.

## **Results**

You have generated the Existing Positions report.

## **Comments** None.

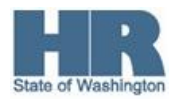